#### **WMS requested image size out of range error**

*2007-01-07 10:34 AM - klaskarlsson-hotmail-com -*

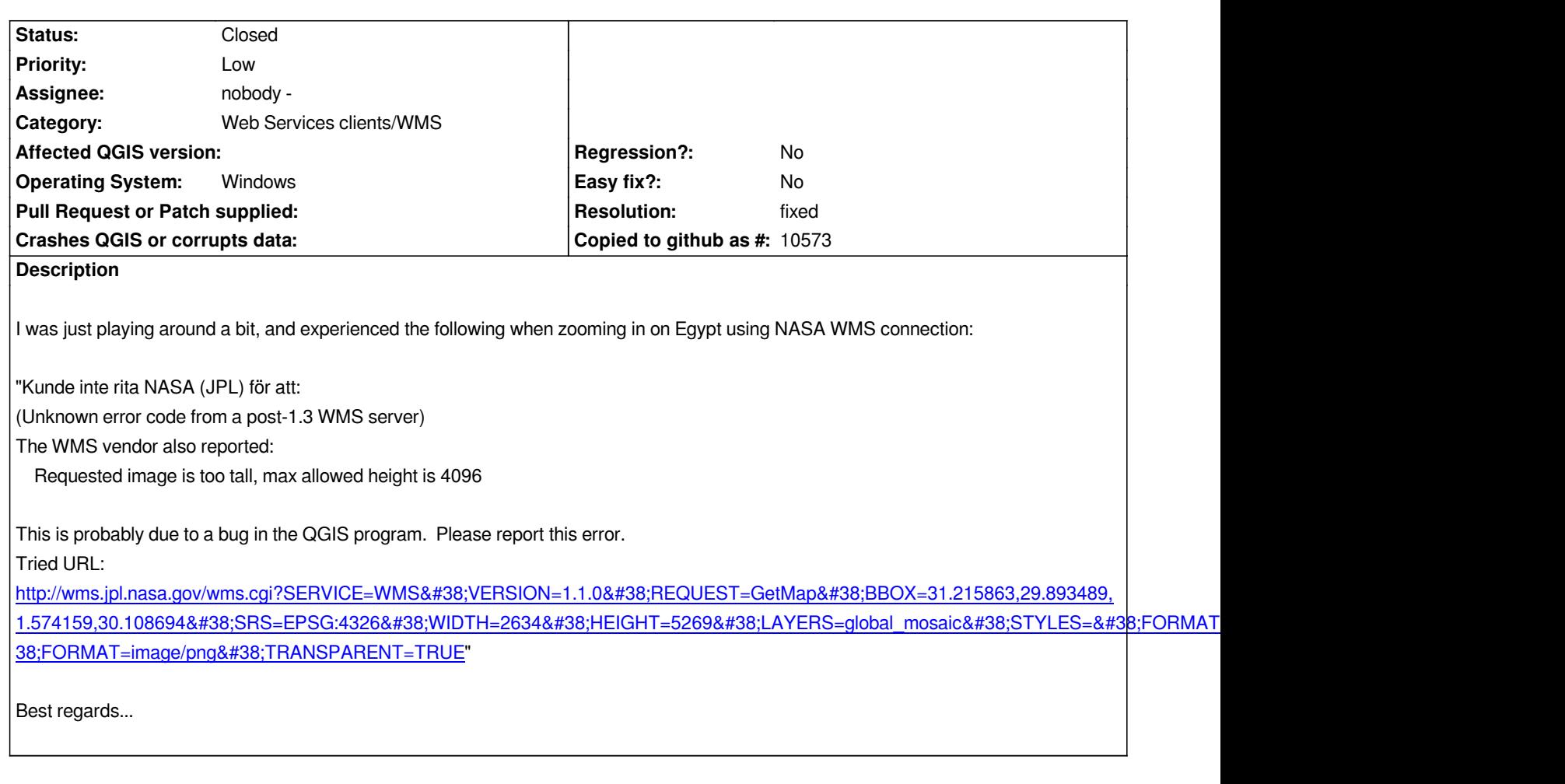

## **History**

**#1 - 2007-01-10 03:04 AM - egroups\_mip-gmx-fr -**

*I also stumbled over this problem which makes Quantum GIS pretty unusable for WMS.*

*(Unknown error code from a post-1.3 WMS server)*

*The WMS vendor also reported:* 

*msWMSLoadGetMapParams(): WMS server error. Image size out of range, WIDTH and HEIGHT must be between 1 and 2048 pixels.*

*There seems to be no way to determine the max image dimensions and no standard error codes for this.*

*I suggest to try to parse the max dimension from error message after first failure, the retry with this value. If this fails, too, retry x times with smaller values. Dimensions should be configurable when adding a WMS.*

*When it's only possible to get smaller tiles than initially requested, Quantum GIS should do tiling.*

# **#2 - 2007-01-30 05:11 AM - anonymous -**

*WMS support is working well inside version 0.80beta2. Broken only in final release.*

*Hi, using 0.8.0 Final on Windows, get a similar error with another server:*

*(Unknown error code from a post-1.3 WMS server)*

*The WMS vendor also reported:* 

*[[CubeSERV]]-35018: Image is wider than maximum allowed width of 800 (raised in*

 *function validateMapRequestParameters() of file "map\_request.c"* 

 *line 482)*

*This is probably due to a bug in the QGIS program. Please report this error.*

*Tried URL:* 

*http://wms.geobase.ca/wms-bin/cubeserv.cgi?SERVICE=WMS&VERSION=1.1.0&REQUEST=GetMap&BBOX=-179.902642,13.555667,1* 0.000000,87.770302&SRS=EPSG:4326&WIDTH=1036&HEIGHT=215&LAYERS=DNEC\_50K%3AELEVATION%2FELEVATION%2CCLI\_LANDUS CLI\_LANDUSE%3ACEOWARE2%3ACCT%2FCCRS\_OTTAWA&#38:STYLES=Dnec\_CITS%2CCMAP\_CLI\_LANDUSE&#38:FORMAT=image/png&#38:TRANSPAR *[8;TRANSPARENT=TRUE](http://wms.geobase.ca/wms-bin/cubeserv.cgi?SERVICE=WMS&VERSION=1.1.0&REQUEST=GetMap&BBOX=-179.902642,13.555667,180.000000,87.770302&SRS=EPSG:4326&WIDTH=1036&HEIGHT=215&LAYERS=DNEC_50K%3AELEVATION%2FELEVATION%2CCLI_LANDUSE%3ACEOWARE2%3ACCT%2FCCRS_OTTAWA&STYLES=Dnec_CITS%2CCMAP_CLI_LANDUSE&FORMAT=image/png&TRANSPARENT=TRUE)*

### **[#4 - 2007-02-24 08:44 AM - sloan-comcast-net -](http://wms.geobase.ca/wms-bin/cubeserv.cgi?SERVICE=WMS&VERSION=1.1.0&REQUEST=GetMap&BBOX=-179.902642,13.555667,180.000000,87.770302&SRS=EPSG:4326&WIDTH=1036&HEIGHT=215&LAYERS=DNEC_50K%3AELEVATION%2FELEVATION%2CCLI_LANDUSE%3ACEOWARE2%3ACCT%2FCCRS_OTTAWA&STYLES=Dnec_CITS%2CCMAP_CLI_LANDUSE&FORMAT=image/png&TRANSPARENT=TRUE)**

*Got a similar error on 0.8.0 on windows.*

*Could not draw USGS because: (Unknown error code from a post-1.3 WMS server) The WMS vendor also reported: Exception in [[GetMap]] reply.*

 *[ERR0924] Requested image is too big and cannot be created.*

*This is probably due to a bug in the QGIS program. Please report this error.*

*Tried URL:* 

http://igskmncngs041.cr.usgs.gov/wmsconnector/com.esri.wms.Esrimap/USGS\_EDC\_Ortho\_Urban?SERVICE=WMS&VERSION=1.1.0&REQ  $EST = GetMap& #38; BBCX = -72.506354,41.938684, -72.222231,42.158652& #38; SRS = EPSG:4326& #38; WIDTH = 2577& #38; HElGHT = 5155& #38; LAYERS = Jan 2004$ S=Jan\_2004\_0.6m\_Color\_SpringfieldMA&STYLES=&FORMAT=image/png&TRANSPARENT=TRUE

### **[#5 - 2007-03-04 04:35 AM - Magnus Homann](http://igskmncngs041.cr.usgs.gov/wmsconnector/com.esri.wms.Esrimap/USGS_EDC_Ortho_Urban?SERVICE=WMS&VERSION=1.1.0&REQUEST=GetMap&BBOX=-72.506354,41.938684,-72.222231,42.158652&SRS=EPSG:4326&WIDTH=2577&HEIGHT=5155&LAYERS=Jan_2004_0.6m_Color_SpringfieldMA&STYLES=&FORMAT=image/png&TRANSPARENT=TRUE)**

*[- Status changed from Open to Closed](http://igskmncngs041.cr.usgs.gov/wmsconnector/com.esri.wms.Esrimap/USGS_EDC_Ortho_Urban?SERVICE=WMS&VERSION=1.1.0&REQUEST=GetMap&BBOX=-72.506354,41.938684,-72.222231,42.158652&SRS=EPSG:4326&WIDTH=2577&HEIGHT=5155&LAYERS=Jan_2004_0.6m_Color_SpringfieldMA&STYLES=&FORMAT=image/png&TRANSPARENT=TRUE)*

*- Resolution set to fixed*

*This should be fixed since . See #632 for more info.*

### **#6 - 2009-08-22 12:51 AM - Anonymous**

*Milestone Version 0.8.1 deleted*